# REGISTRACE REFLEXU ACHILLOVY ŠLACHY

# Klíčová slova

Reflexní oblouk napínacího reflexu, reflexní doba, synaptické zdržení, svalové vřeténko, šlachové tělísko, míšní reflexy, elektromyografie.

## Praktická část

#### Potřeby

Výukový systém PowerLab, snímací elektrody, goniometr, vodivý gel, líh, vata, náplast, trigrovací kladívko, židle.

#### Postup práce

- 1. Vyšetřovaná osoba si vyzuje botu a obnaží celé lýtko vyšetřované končetiny. Pomocí pružných suchých zipů připevněte krabičky goniometru na mediální stranu nohy a lýtka (krabička s kabelem na lýtko) tak, aby svíraly přibližně 90 °, tedy optická vlákna kopírovala hlezenní kloub.
- 2. Povrchové miskovité elektrody s naneseným EKG gelem umístěte a náplastí připevněte na lihem odmaštěná místa tak, aby žlutá elektroda (aktivní) ležela na spojnici středu Fossa poplitea a mediálního kotníku přibližně v polovině lýtka, černá elektroda (referenční) asi 5 cm distálně a laterálně. Zelenou zemnící elektrodu připevněte mezi aktivní elektrodu a podkolenní jamku ([Obrázek](#page-0-0) 33-4).

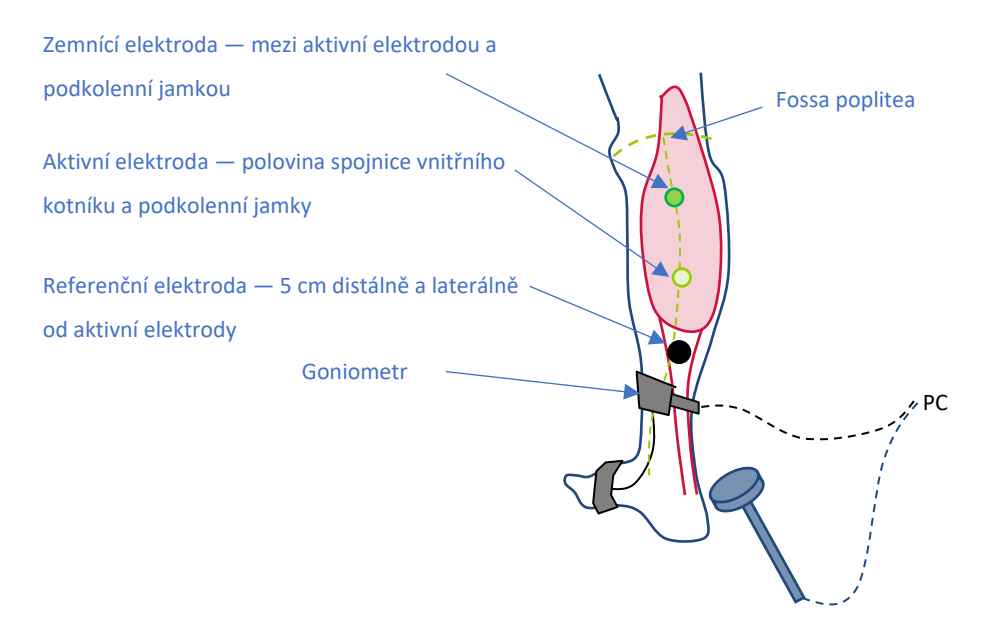

<span id="page-0-0"></span>**Obrázek 0-1 Schématické znázornění zapojení EMG a goniometru. Goniometr je umístěn na vnitřní straně kotníku.**

- 3. Vyšetřovaná osoba pohodlně poklekne vyšetřovanou nohou na dřevěnou židli.
- 4. Spusťte program ACHILLOVA ŠLACHA dvojklikem na stejnojmennou ikonu na ploše.
- 5. Klikněte na tlačítko START. Kladívkem udeřte na Achillovu šlachu tak, aby došlo ke spojení kontaktu v kladívku (je slyšitelné jako cvaknutí). To spouští nahrávání, které se automaticky ukončuje po cca 0,5 sekundě. V prvním kanálu

*Movement* (pohyb) se zobrazuje mechanická odpověď registrovaná goniometrem, tzn. změna úhlu odpovídající pohybu nohy. Ve druhém kanálu *Velocity* (rychlost) derivace signálu z prvního kanálu, tedy rychlost pohybu. Třetí kanál *EMG* zaznamenává elektrickou odpověď reflexu, tedy sumační akční svalový potenciál (CMAP).

- 6. Zaznamenejte celkem 6-12 odpovědí, vyvolaných asi v 5sekundových intervalech.
- 7. Klikněte na tlačítko STOP a uložte záznam pod názvem "Achillova šlacha XY", kde XY odpovídá iniciálám vyšetřované osoby, typ souboru Data Chart File (\*.adicht).
- 8. Pozice kurzoru myši křížek určuje čas Δt zobrazuje se v mini okně v sekundách, EML rozdíl času v mini okně mezi markerem a pozicí myši.

## Hodnocení a výsledky

Změřte Δt<sub>1-5</sub> a EML v 5 záznamech, zapište do tabulky a jeden záznam překreslete do grafu (zakreslete časy Δt<sub>1-5</sub> a EML). Výsledky měření a fyziologické hodnoty z textu porovnejte.

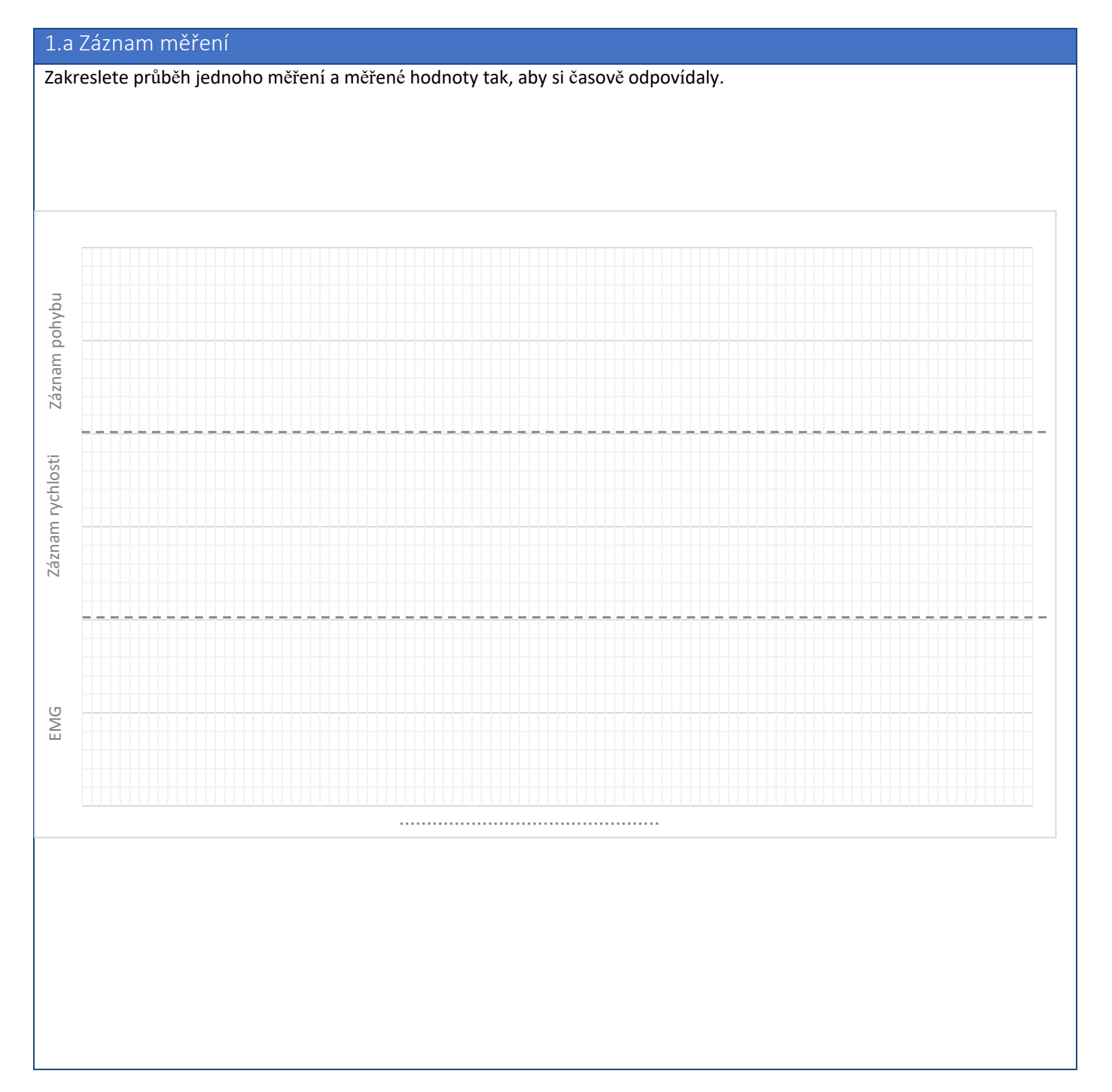

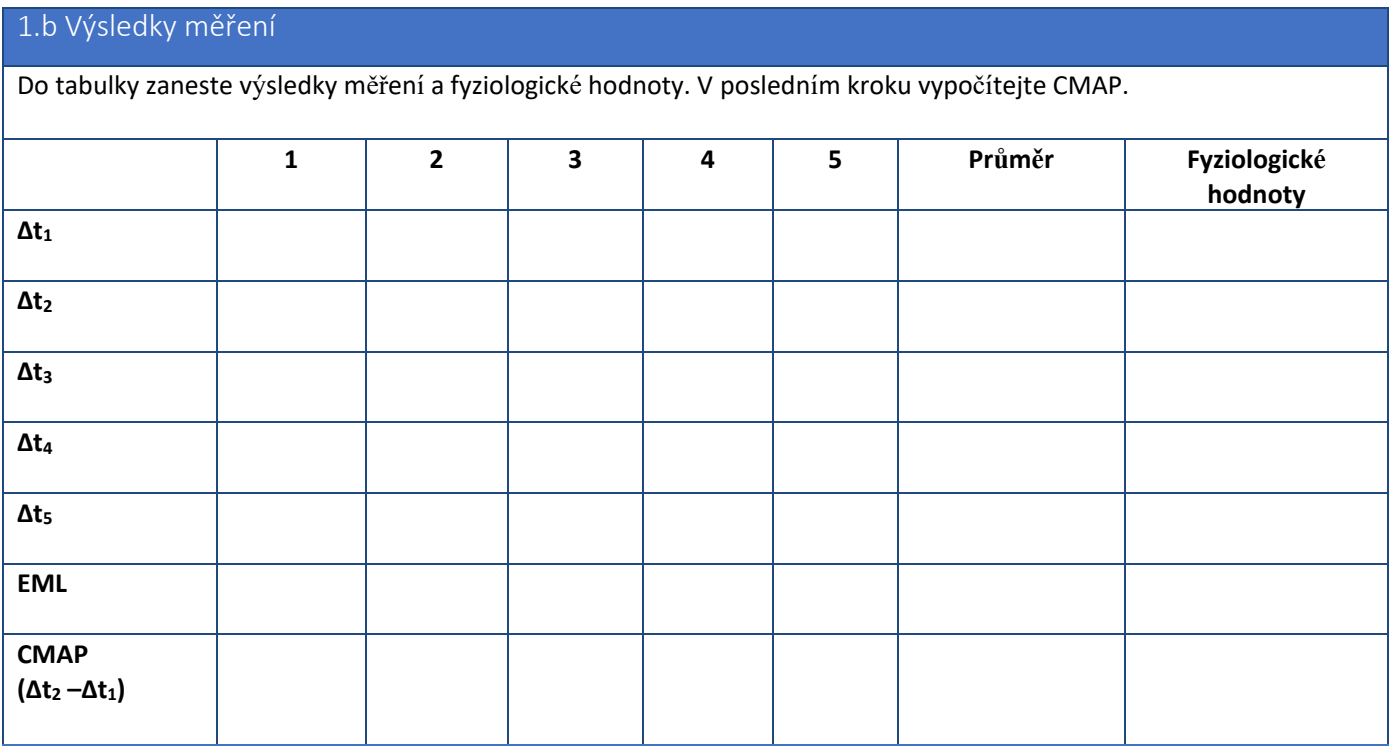

## Závěr

Popište, jaké elektrofyziologické děje probíhají v jednotlivých časových úsecích vymezených naměřenými časy Δt<sub>1-5</sub> v průběhu odpovědi reflexu Achillovy šlachy. Dle hodnoty Δt<sup>5</sup> se orientačně vyjádřete k funkci štítné žlázy.